## **Ephesios**™ Byzantine music symbol computer font set

#### User's Guide

By Rev Dr Constantine Terzopoulos © 1999-2002

#### **Contents**

| SOFTWARE LICENSE                                                     | 3  |
|----------------------------------------------------------------------|----|
| GETTING STARTED                                                      | 8  |
| Introduction                                                         | 8  |
| What's in a name? 8                                                  |    |
| Before Using the Ephesios font set                                   | 9  |
| Install the seven separate Ephesios fonts 9                          |    |
| Making sure your program is ready 10                                 |    |
| Some abbreviations 10                                                |    |
| Further support 11                                                   |    |
| USING THE EPHESIOS FONT SET                                          | 12 |
| A general overview 12                                                |    |
| Ephesios Main                                                        | 13 |
| EphesiosCombination                                                  |    |
| Ephesios Hronos                                                      | 18 |
| EphesiosMartyriaExpert                                               | 18 |
| Ephesios Phthora                                                     | 18 |
| EphesiosKratema                                                      | 19 |
| EphesiosArchtika                                                     | 20 |
| A Final Word 20                                                      |    |
| THE KEYSTROKE CHARTS                                                 |    |
| Ephesios Main                                                        | 23 |
| a. full layout 23                                                    |    |
| b. composite key characters 25                                       |    |
| c. chronos key characters 26                                         |    |
| d. positioning abbreviations 26                                      |    |
| EphesiosHronos font keystroke chart                                  | 27 |
| a. full layout 27                                                    |    |
| b. Seven position classifications: 27                                | 20 |
| EphesiosPhthora font keystroke chart                                 |    |
| EphesiosMartyriaExpert font keystroke chart                          |    |
| EphesiosCombination font keystroke chart                             | 33 |
| a. full layout 33                                                    |    |
| b. Composite Key Characters 35                                       | 37 |
| EphesiosArchtika font keystroke chart                                | 36 |
| a. full layout 36                                                    |    |
| b. Composite Key Characters 38 Ephosics Vistoms font koyetroko chart | 20 |
| EphesiosKratema font keystroke chart                                 |    |

#### **SOFTWARE LICENSE**

PLEASE READ THIS LICENSE CAREFULLY BEFORE USING THE SOFTWARE. BY USING THIS SOFTWARE, YOU ARE AGREEING TO BE BOUND BY ALL THE TERMS OF THIS LICENSE. IF YOU DO NOT AGREE TO THE TERMS OF THIS LICENSE, PROMPTLY RETURN THE UNUSED SOFTWARE TO THE PLACE WHERE YOU OBTAINED IT AND REQUEST A REFUND.

I. License. The software accompanying this License, whether on disk, in read-only memory, or on any other media (the "Software"), the bitmap screen font data and/or metric information and digitallyencoded machine-readable outline font programs as encoded in a special format (the "fonts") and the related documentation are licensed to you, if you are a bona fide purchaser of the Software, by Fr Constantine Terss (or Terzopoulos) (hereafter "FRC"). You own the disk on which the Software and fonts are recorded but FRC and/or FRC's Licensors retain title to the Software, fonts and related documentation. This nonexclusive License allows you to use the Software and fonts on a single computer and make one copy only of this Software and fonts in machine-readable form solely for backup purposes. You must reproduce on such copy the copyright notice and any other proprietary legends that were on the original copy of the Software and fonts. If you need to have access to this typeface package on more than one computer at a time, you need to purchase separate units or a site license (available at discount to schools, colleges, universities, and seminaries). You may transfer all your license rights in the Software and fonts, the backup copy of the Software and fonts, the related documentation and a copy of this License to another party, provided the other party reads and agrees to accept the terms and conditions of this License.

2. Restrictions. The Software and fonts contain copyrighted material, trade secrets and other proprietary material. In order to protect them, and except as permitted by applicable legislation, you may not decompile, reverse engineer, disassemble or otherwise reduce the Software or fonts to a human-perceivable form. You may not modify, adapt for another platform, network, rent, lease, loan, distribute or create derivative works based upon the Software or fonts in whole or in part. You may not electronically transmit the Software or fonts from one computer to another or over a network. Distribution of FRC fonts embedded in part or in whole in electronic files, such as Acrobat(c) PDF files, is prohibited without a separate, mutually-signed License Agreement. Contact FRC for licensing information. The Software is also protected by the United States Copyright Law and International Treaty provisions. You must treat the Software just as you would any other copyrighted material such as a book. You may

not copy the Software or the Documentation. Any copies that you are permitted to make pursuant to this License must contain the same copyright and other proprietary notices which appear on or in the Software. You agree not to modify, adapt or translate the Software. This License does not grant you any rights to intellectual property rights in the Software.

You may not rent, lease, sublicense, or lend the Software or Documentation. You may, however, transfer all your rights to use the Software to another person or legal entity provided that you transfer this Agreement and transfer (or destroy), the Software, including all copies, updates and prior versions and all copies of font software converted into other formats, and all Documentation to such person or entity and provided that you retain no copies, including copies stored on a computer.

- 3. Acknowledgment in Publications. You agree to include the following acknowledgment in any work which in its published form uses FRC Ephesios<sup>™</sup> fonts: "The FRC Ephesios<sup>™</sup> fonts used to print this work are available from PsalticNotes<sup>™</sup>, Fr. Constantine Terss, 9094 Doercrest Dr., St. Louis, MO 63126 USA, tel.: (314) 842-1604."
- 4. Termination. This License is effective until terminated. You may terminate this License at any time by destroying the Software, related documentation and fonts and all copies thereof. This License will terminate immediately without notice from FRC if you fail to comply with any provision of this License. Upon termination you must destroy the Software, related documentation and fonts and all copies thereof.
- 5. Export Law Assurances. You agree and certify that neither the Software nor any other technical data received from FRC, nor the direct product thereof, will be exported outside the United States except as authorized and as permitted by the laws and regulations of the United States. If the Software has been rightfully obtained by you outside of the United States, you agree that you will not reexport the Software nor any other technical data received from FRC, nor the direct product thereof, except as authorized and as permitted by the laws and regulations of the United States and the laws and regulations of the jurisdiction in which you obtained the Software.
- 6. Government End Users. If you are acquiring the Software and fonts on behalf of any unit or agency of the United States Government, the following provisions apply. The Government agrees:
- (i) if the Software and fonts are supplied to the Department of Defense (DoD), the Software and fonts are classified as "Commercial Computer Software" and the Government is acquiring only "restricted

rights" in the Software, its documentation and fonts as that term is defined in Clause 252.227-7013(c)(1) of the DFARS; and

- (ii) if the Software and fonts are supplied to any unit or agency of the United States Government other than DoD, the Government's rights in the Software, its documentation and fonts will be as defined in Clause 52.227-19(c)(2) of the FAR or, in the case of NASA, in Clause 18-52.227-86(d) of the NASA Supplement to the FAR.
- 7. 60-Day Limited Warranty. The coded font programs will reproduce the FRC version of the typeface. If not, FRC will, at FRC's option, replace the diskette(s) or refund the license fee.
- 8. Limited Warranty on Media. FRC warrants the diskettes on which the Software and fonts are recorded to be free from defects in materials and workmanship under normal use for a period of sixty (60) days from the date of purchase on the receipt. FRC's entire liability and your exclusive remedy will be replacement of the diskettes not meeting FRC's Limited Warranty and which are returned to FRC or an FRC authorized representative with a copy of the receipt. FRC will have no responsibility to replace a disk damaged by accident, abuse or misapplication. ANY IMPLIED WARRANTIES ON THE DISKETTES, INCLUDING THE IMPLIED WARRANTIES OF MERCHANTABILITY AND FITNESS FOR A PARTICULAR PURPOSE, ARE LIMITED IN DURATION TO THIRTY (30) DAYS FROM THE DATE OF DELIVERY. THIS WARRANTY GIVES YOU SPECIFIC LEGAL RIGHTS, AND YOU MAY ALSO HAVE OTHER RIGHTS WHICHVARY BY JURISDICTION.
- 9. Disclaimer of Warranty on Software. You expressly acknowledge and agree that use of the Software and fonts is at your sole risk. The Software, related documentation and fonts are provided "AS IS" and, and apart from 17 above, are without warranty of any kind and FRC and FRC's Licensors (for the purposes of provisions 8 and 9 FRC and FRC's Licensors shall be collectively referred to as "FRC") EXPRESSLY DISCLAIM ALL WARRANTIES, EXPRESS OR IMPLIED, INCLUDING, BUT NOT LIMITED TO, THE IMPLIED WARRANTIES OF MERCHANTABILITY AND FITNESS FOR A PARTICULAR PURPOSE. FRC DOES NOT WARRANT THAT THE FUNCTIONS CONTAINED IN THE SOFTWARE WILL MEET YOUR REQUIRE-MENTS, OR THAT THE OPERATION OF THE SOFTWARE WILL BE UNCORRUPTED OR ERROR-FREE, OR THAT DEFECTS IN THE SOFTWARE AND FONTS WILL BE CORRECTED. FURTHERMORE, FRC DOES NOT WARRANT OR MAKE ANY REPRESENTATIONS REGARDING THE USE OR THE RESULTS OF THE USE OF THE SOFTWARE AND FONTS OR RELATED DOCUMENTATION IN TERMS OF THEIR CORRECTNESS, ACCURACY, RELIABILITY, OR OTHERWISE. NO ORAL OR WRITTEN INFORMATION OR ADVICE GIVEN BY FRC OR AN FRC AUTHORIZED REPRESENTA-

TIVE SHALL CREATE A WARRANTY OR IN ANY WAY INCREASE THE SCOPE OF THIS WARRANTY. SHOULD THE SOFTWARE PROVE DEFECTIVE, YOU (AND NOT FRC OR AN FRC AUTHORIZED REPRESENTATIVE) ASSUME THE ENTIRE COST OF ALL NECESSARY SERVICING, REPAIR OR CORRECTION. SOME JURISDICTIONS DO NOT ALLOW THE EXCLUSION OF IMPLIED WARRANTIES, SO THE ABOVE EXCLUSION MAY NOT APPLY TO YOU.

- INCLUDING NEGLIGENCE, SHALL FRC BE LIABLE FOR ANY INCIDENTAL, SPECIAL OR CONSEQUENTIAL DAMAGES, INCLUDING ANY LOST PROFITS OR LOST SAVINGS, OR FOR ANY CLAIM BY ANY PARTY, THAT RESULT FROM THE USE OR INABILITY TO USE THE SOFTWARE OR RELATED DOCUMENTATION, EVEN IF FRC OR AN FRC AUTHORIZED REPRESENTATIVE HAS BEEN ADVISED OF THE POSSIBILITY OF SUCH DAMAGES. SOME JURISDICTIONS DO NOT ALLOW THE LIMITATION OR EXCLUSION OF LIABILITY FOR INCIDENTAL OR CONSEQUENTIAL DAMAGES SO THE ABOVE LIMITATION OR EXCLUSION MAY NOT APPLY TO YOU. In no event shall FRC's total liability to you for all damages, losses, and causes of action (whether in contract, tort (including negligence) or otherwise) exceed the amount paid by you for the Software.
- II. Controlling Law and Severability. This License shall be governed by and construed in accordance with the laws of the United States and the State of Washington. If for any reason a court of competent jurisdiction finds any provision of this License, or portion thereof, to be unenforceable, that provision of the License shall be enforced to the maximum extent permissible so as to effect the intent of the parties, and the remainder of this License shall continue in full force and effect.
- 12. Complete Agreement. This License constitutes the entire agreement between the parties with respect to the use of the Software, the related documentation and fonts, and supersedes all prior or contemporaneous understandings or agreements, written or oral, regarding such subject matter. No amendment to or modification of the License will be binding unless in writing and signed by a duly authorized representative of FRC.
- (c) Fr Constantine Terss (or Terzopoulos), 1996. All rights reserved.

"Macintosh" and "Apple" are registered trademarks of Apple Computer, Inc.

"Windows" is a registered trademark of Microsoft Corporation.

"Acrobat" is a trademark of Adobe Systems, Inc.

#### **GETTING STARTED**

#### Introduction

#### What's in a name?

Why the name Ephesios? The Ephesios Byzantine Music Symbol computer font set is named after the publisher of the first printed Byzantine Music publication, Petros Manuel Ephesios. Studying both sacred and secular music under Georgios the Cretan and in the Third Patriarchal School of Music, Petros Ephesios was recognized for his musical skills and in 1816 was taken on as teacher of music at the Royal School of Music of Bucharest, where he remained until his death in 1840.

Writing in the Introduction of the Neon Anastasimatarion, Petros relates how in observing the amount of time consumed by his students for the mundane task of copying the necessary texts required to learn and chant the New Method of ecclesiastical notation of the Three Teachers Chourmouzios, Chrysanthos and Gregorios the Protopsalte, he sought out financial support from subscribers and a certain great benefactor, Gregory Ballianos, after which he employed the services and talent of a certain goldsmith Serapheim Christodoulos who tooled the typeface characters used in the printing press. After four years of work Petros published the first ever printed Byzantine Music scores in Bucharest, in 1820. There were two publications in the same year: the Neon Anastasimatarion and Syntomon Doxastarion, both with the melos of Petros Lambadarios the Peloponnese and the exegesis of Gregorios the Protopsaltes, after whose hand the typefaces of the two publications were modelled. The typefaces in the two publications are not identical. The characters were refined for the Doxastarion and it is from this second publication that the Ephesios fonts were created.

The Ephesios Byzantine Music Symbol computer font set is stylistically based on these historic first printed Byzantine Music publications. The type commissioned and used by Petros Ephesios is unique in that it retains the quality and nuances of the hand written Byzantine Music characters found in the treasured Byzantine Music manuscripts scattered throughout the world and residing in such holy places as Mount Athos and the God-trodden Mount of Sinai. For this reason, Petros Ephesios' experienced eye and hard work has been drawn from in order to lend traditional beauty to the Ecclesiastical scores you will create using it, whether they be compilations of ancient traditional melodies or variations of the ancient liturgical art in "new and strange tongues."

#### **Before Using the Ephesios font set**

Before using the *Ephesios* Byzantine Music fonts read this *User's Guide* and familiarize yourself well with the keystroke charts in the second part of this publication.

#### Install the seven separate Ephesios fonts

The Ephesios fonts have been created for both Macintosh® and Windows® computer operating systems. They are in both TrueType® and PostScript® formats for your to choose from.

In order to install the fonts you should consult your operating system manual.

You will find the following files on your Ephesios disks:

\* Macintosh files. PostScript files: EphesArc, EphesArchtika.bmap, EphesCom, EphesComb.bmap, EphesHro, EphesHronos.bmap, EphesKra, EphesKratema.bmap, EphesMai, EphesMain.bmap, EphesPht, EphesPhtExp, EphesPhthora.bmap, EphesPhthoraExpert.bmap.

TrueType files: EphesArchtika.suit, EphesComb.suit, EphesHronos.suit, EphesIson.suit, EphesMain.suit, EphesPhthoraExpert.suit.

| * | Windows files. PostScript files: EPHEAINF, EPHEAPFB, |
|---|------------------------------------------------------|
|   | EPHECINF, EPHECPFB, EPHEHINF, EPHEHPFB, EPHEKINF,    |
|   | EPHEKPFB, EPHEMINF, EPHEMPFB, EPHEPEINF, EPHEPEPFB,  |
|   | EPHEPINF, EPHEPPFB.                                  |
|   |                                                      |
|   | TrueType files: EPHEAINF, EPHEATTF, EPHECINF,        |
|   | EPHECTTF, EPHEHINF, EPHEHTTF, EPHEKINF, EPHEKTTF,    |
|   | EPHEMINF, EPHEMTTF, EPHEPEINF, EPHEPETTF, EPHEPINF,  |
|   | EPHEP .TTF.                                          |

You will find the Windows files in the PC folder and Macintosh files in the MAC folder. Within each of these folders are two folders, one named PS for PostScript and the other TT for TrueType. Install either the TrueType or PostScript files into the same system, not both! Installing both PostScript and TrueType fonts on the same system will eventually give you a good headache.

#### Making sure your program is ready

Once you've installed the TrueType or PostScript fonts for your operating system you're ready to open your favorite word processing or page layout program and create your Byzantine Music publications. Before doing so, however, make sure all automatic correcting and formatting options are turned off! This includes such features that would automatically change simple quotes into typographer or "curly" quotes, or any other options that automatically check and correct spelling and formatting as you type. Check your software manual to learn how to do this.

Also, since you will no doubt be writing lyrics to your scores, you'll need to plan your publication by beginning with the proper page setup size, orientations and margins. Finally, once you are ready to add words to your scores you'll need to work in a page layout of page viewing mode in order to correctly line up the words under the characters. This is a little tricky in the beginning, but in time you'll acquire the skill.

#### Some abbreviations

**a.** Throughout this *User's Guide* and the keystroke charts use is made of the following key stroke abbreviations:

On some computer keyboards the Option command may be the same as the "alt" key. In any event, the none command means that the key is pushed without holding down any other key. The shift command is usually expressed using the capital of a particular letter of the corresponding symbol that one would get when normally holding down the shift key and typing a letter. The option command means that you type the character holding down the option key at the same time. The option+shift commands means that you must hold down both the option and shift keys at the same time while typing the designated letter.

**b.** The composite key characters are slightly different. They always begin with holding down the option key and striking one of the following keys:

After this first combination a second key is typed, one of the following:

These types of composite characters will be expressed in the following manner: O'u, Ouu, Ooa, etc.

**c.** The positioning abbreviations express the placement of a particular Byzantine music symbol within the Em square (this is the outer square around the letter). The expression of this positioning is as follows:

#### Further support

Updates to this *User's Guide* will be made available on the *PsalticNotes* web site which is accessed through the following address:

http://users.forthnet.gr/ath/frc/psfonts.html

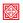

### USING THE EPHESIOS FONT SET

#### A general overview

The Ephesios Byzantine Music Symbol font set, as we have seen above, is actually made up of seven separate font files. Each font has a specialized use and, hence, a unique logic by which it has been ordered. It will take a little time to learn the various fonts in the Ephesios font set. The key is understanding the logic behind each font. This is what is explained below. After you have familiarized yourself with each font refer to the keystroke charts at the end of this User's Guide.

EphesiosMain is just that, the main font. This is where you'll find the 10 basic characters of the New Method along with other basic phthorae, time signatures and accidentals. Most simple combinations will be made using EphesiosMain; this keeps your moving from font to font to a minimum. Ephesios Combination provides all the necessary combinations for steps over four voices. EphesiosPhthora supplies access to all the various phthorae, chroea, martyriae and more while the EphesiosMartyriaExpert font contains the already combined most commonly used martyriae that you will need. Ephesios Kratema contains the letters, numbers and characters needed to add isokratemata and rhythmics measure symbols to your music. EphesiosArchtika contains the archtikae (beginning) martyriae for all the various tones which are needed at the beginning of each score. Finally, Ephesios Hronos contains over 130 variations of the gorgon and argon (characters of chronos or time) in seven different positions. Now let's take a closer look.

#### **Ephesios Main**

EphesiosMain is where you'll do most of your typing. It contains the 10 basic characters of the New method along with the most basic combinations of characters, phthorae and time signatures. Their names are connected with their keystroke.

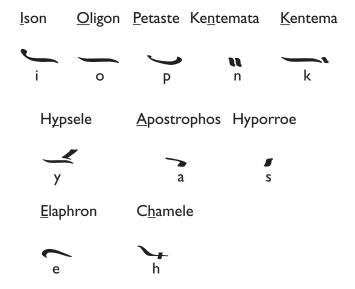

As you can see, the keystrokes for these most basic characters have been associated with the names of each characters (notice the underlined letters). There are some cases, as the case of the hyporroe, where the keystroke can be interpreted as reminiscent of the shape of the particular character (i.e., 's' for the hyporre and 'f' for the antikenoma).

Furthermore, these basic characters can be combined with the phthorae and hypostases characters. Some of the most common combinations have already been made for you. Here are a few. The rest can be learned by studying the keystroke chart at the end of this *User's Guide*.

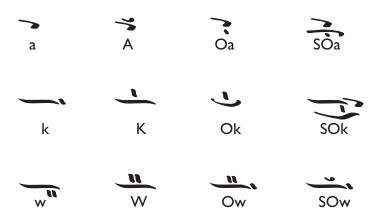

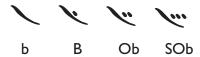

Those are some of the most basic characters. In time and after spending some time with the fonts and their keystroke charts you'll see how easily many of these basic characters progress when using the shift, opt and opt-shift combinations. For instance, if the shift key is held down when typing 'i' ('i' is for Ison), the psepheston comes up under the ison as so:

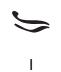

Even though typing 'i' and ',' (comma) will produce the same result, common combinations such as this have already been made for you. This saves you time and reduces the chances of having do make any extra kerning or spacing.

Some of the basic key assignments for the characters of hypostasis are as follows:

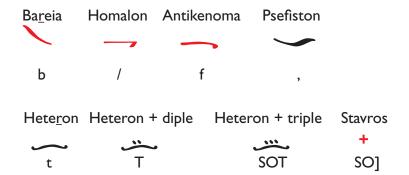

Thirty six of the most common usages for the gorgon and argon, along with usages of the phthorae, diesis, hyphesis and the clasma has been added to the EphesiosMain font to keep switching between fonts to a minimum, saving time. Here are some of the most basic:

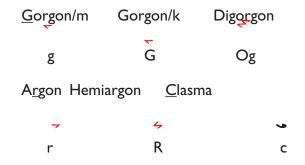

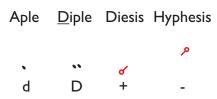

At this point special attention should be given to the use of the gorgon and argon. Apart from the desired positioning of said characters, the varying widths of the different Byzantine music symbols also affect which positioning of a gorgon or argon we will use. For instance, the apostrophos is less wide that is the oligon and the kentemata are much smaller than a petaste. Hence, even though we may want to place a gorgon on the mesi position over the apostrophos we must use the mesi dexia do get the desired result. Example:

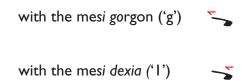

Another example. To place a gorgon on the kentemata of a combination made on the oligon the ano dexia position should be used. For the simple gorgon this would be the SO6 key combination.

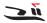

The Hronos key characters chart (chart c. for EphesiosMain) will be very useful in this area.

A few more special combinations. Most importantly, and this goes for all the fonts in the Ephesios Bzyantine Music symbol set, special care has been taken to create the metrics for each sign so that you can create perfectly spaced combinations using the traditional two color scheme. You may ask exactly what this means.

Anyone who has had the opportunity to actualy see Byzantine or Post-Byzantine manuscripts of the Psaltic Art is immediately struck by the visual beauty of the musical notation as it was skillfully executed by codex scribes and actual chant composers. The use of red for the pneumata or spirits (i.e. gorgon, martyria, lygisma, etc.) and other aphona signs adds a dimension of beauty and delicacy to the score. Well, all the Ephesios fonts have been specially tooled to allow you to publish with the same beauty.

Signs not belonging to the New Method. The study of older, pre-New Method Byzantine and Post-Byzantine chant notations has flowered

over the past few decades. This has brought a new awarness to those who compose, chant and publish today. Whether it be for a scholarly article, a music publication or just some performance scores, many writers are today utilizing some older notational signs. Specifically, Ephesios Main gives you the ability to use the following exegematic pre-New Method notational signs: the lygisma, the isaki, the red bareia, the tromikon and the ekstrepton. Here are their positions:

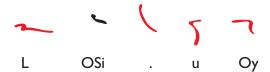

They can also be found in the following combinations:

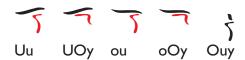

Lastly, you'll notice on the keystroke chart in the back of this book that some combinations or single signs are placed in more than one keystroke position. The reason for this is that the same sign, when used in different combinations, may need to be of a slightly different size or in a varied position. This is especially true for the use of the homalon, heteron and psefeston. Below are the special situations Ephesios recognizes.

#### the homalon

In the New Method there are times when the homalon is placed between two signs and other times when it must be placed directly under a single sign or combination. Therefore for the first instance you will use the '/' keystoke after your first sign or combination before your second sign for the following result:

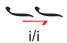

In order to place the homalon directly under a sign, however, use the OS/ keystroke. This will produce the following results:

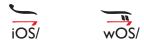

the antikenoma and haple

While most combinations with the haple are created with the Of and

OSf keystrokes—the first sits a little lower than the second—a special combination of the apostrophos with the antikenoma and haple was necessary due to the smaller size of the apostrophos:

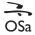

psefeston with heteron or clasma

The psefeston can be especially tricky, since it is used in a variety of combinations. It was, therefore, necessary to create some specially tweeked versions of the psefeston, especially for use with the heteron:

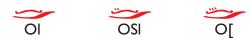

It was also necessary to create a special combination of the psefeston with the clasma:

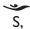

Any other tweeking needed can be accomplished by manually kerning your notational signs, just as you would any other font.

#### **EphesiosCombination**

Ephesios Combination contains over fifty combination characters, especially those expressing steps of over three. Additionally, combinations with the Oxeia and dyo apostrophoi, characters not officially part of the New Method, but nevertheless still used today by many scribes (Petros Ephesios' first publication, the Anastasematarion, made use of this symbol). There are no 'tricks' to using this font. Referring to the keystroke chart will teach you all you need to know.

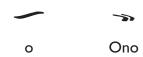

#### **EphesiosHronos**

The EphesiosHronos font contains a full array of normal and parestigmena gorga, digorga, etc. in all seven positions. It's easy-to-use keystroke chart is self-explanitory. It is organized according to sign along the top and position along the first column.

#### **EphesiosMartyriaExpert**

The EphesiosMartyriaExpert font contains over sixty of the most common martyriae, already combined for quick access. All other martyria combinations can be directly created with the next font discussed below—EphesiosPhthora. The logic behind the key assignment of these martyriae is as follows.

Assignment is based on the voice—pa, bou, ga, di, ke, zo, nh. The martyriae for pa are on the top row of keys (i.e., the numbers rows that begins: 1, 2, 3...). The martyriae for bou on the second row of keys (i.e., q, w, e...). It follows that the martyriae for ga and di are on the next two rows. For the martyriae of di, ke, zo and nh we again begin from the top row, but hold down the shift key, thus:

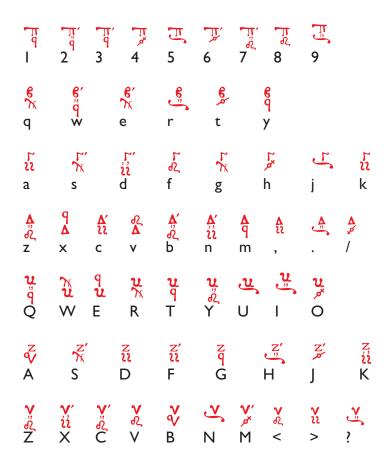

#### **EphesiosPhthora**

EphesiosPhthora supplies a full selection of phthorae and chroea along with the ability to create any martyria combination necessary. For explanatory purposes let's take the martyria for pa in the First Tone. The basic rule here is to always start with the symbol and then add the note's name. So, type '1' first for the protos echos martyria

sign and then 'Shift A' for the note's name.

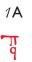

The martyria will not be spaced correctly if you make it the other way around. The second rule is that the lower (kato) positions are on the none and option keystrokes while the upper (ano) positions are on the shift and opt-shift keystrokes.

Finding the arktika signs for the names of the voices is easy. Each sign is on an easy to remember key:

Furthermore, most of the martyria signs are found on the keyboard numbers row. As mentioned above, holding down the Shift key places the sign in the *ano* position.

Of course, as the font's name states, you'll also be able to add the various chroai and phthorai necessary for your Byzantine notation publications using the keystroke chart.

#### **EphesiosKratema**

The EphesiosKratema font supplies you with the symbols needed to create isokratema markings in Byzantine Music scores. Two styles of isokratema marking have been supplied for:

$$\underline{\pi}_{\text{and}} \pi$$

The voice symbols are found on their respective keys and progress to the upper and lower tetrachord indications with the use of the shift and option keys as so:

$$\frac{\pi}{a}$$
  $\frac{\pi'}{A}$   $\frac{\pi}{Oa}$ 

or if you want the plain form, as so:

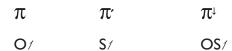

Ephesioslson also provides measure markings and numbers:

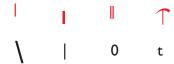

Also provided are the special phonetic kratema symbols:

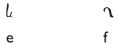

#### **EphesiosArchtika**

Finally, the EphesiosArchtika font provides the last necessary element for our Byzantine Music score, the beginning martyria signatures. As the EphesiosPhthoraExpert font and its key row assignments, EphesiosArchtika assigns in order of regularity from left to right already combined beginning tone signatures. Tone one is on the top row while the plagal of the first tone is on the top row using the shift key. Tone two on the second row (i.e., q, w, e...), tone three on the third (a, s, d...) and so on.

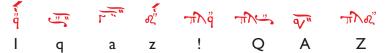

Also in EphesiosArchtika are the agogi symbols and simansis theseos and arseos signs.

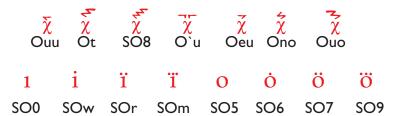

#### A Final Word

The Ephesios Byzantine Music TrueType© and PostScript© computer fonts are a labor of love. They were created out of a deep respect for the precious treasure of our most blessed psaltic art. There is a bit of a learning curve to using the fonts, but once you begin printing your own Byzantine Music scores precisely the way you want them, I'm sure you'll come to appreciate Ephesios' true value. Your professionally prepared and printed music will give you pride in your texts and inspire others with its beauty.

It goes without saying, but I'll say it anyway. Should you find that a particular combination has not been accounted for (I'd be surprised if someone didn't as I am constantly adding combinations for my own use), please contact me and we'll get it in there.

It is this author's aspiration and prayer that the Ephesios Byzantine Music fonts encourage and animate the dissemination and furtherance of the grace-filled inheritance, which is the blessed hymnographer and chant of the Greek Orthodox Church in it service to the *logike* veneration of the All-holy Trinity.

Σοὶ πρέπει ὕμνος τῷ Θεῷ.

Byronas, Greece, 1999.

#### THE KEYSTROKE CHARTS

#### **Ephesios Main**

a. full layout

Opt-Shft

<del>-0.</del>

³∕md

\_\_\_\_\_

/m

|     |                |               | 1                    | 1                |     |             |             |                |
|-----|----------------|---------------|----------------------|------------------|-----|-------------|-------------|----------------|
| Key | None           | Shift         | Opt                  | Opt-Shft         | Key | None        | Shift       | Opt            |
| a   | •              | 7             | •                    | -                | ı   | <b>V</b> -) | ~_          |                |
| b   | \              | V.            | <i>\(\text{''}\)</i> | /                | m   | <u> </u>    | )(          | <b>&gt;</b> 11 |
| С   | <b>&gt;</b> /m | /k            | → /ma                | /ka              | n   | <b>w</b> /m | <b>™</b> /a |                |
| d   |                | **            | ***                  | ****             | o   | )           | <b>(</b> )  |                |
| e   | )              | $\mathcal{O}$ |                      | <b>✓</b> /md     | р   | )           | <u> </u>    | ()             |
| f   |                | ~             | ~                    | ✓ /ma            | q   | J           | •           | 4              |
| g   | ~ /m           | _ /k          | <sup>ح</sup> /m      | <sup>74</sup> ∕m | r   | ₹ /m        | <i>∽</i> /m | <b>³</b> → /m  |
| h   | <b>\</b>       | 7             | 6                    | S.               | S   | <b>s</b>    | •           |                |
| i   | ſ              | <i>y</i>      |                      | ,                | t   | <b>`</b>    | <u>ٽ</u>    | Ž              |
| j   | 1              | 1             | 5                    | 3                | u   | 5           | _           |                |
| k   |                | •             | 7                    |                  | v   | B           | 3           | ~              |

|     |                    |              |                  | Epnesios fo           |
|-----|--------------------|--------------|------------------|-----------------------|
| Key | None               | Shift        | Opt              | Opt-Shft              |
| w   | ·                  |              | -11              | ~                     |
| x   | <b>¹</b> /a        | <b>√</b> /md | \/kd             |                       |
| у   | _                  | _            | 7                |                       |
| Z   | ø                  | ھ            | <b>J</b>         | <i>`</i> ₩            |
| ,   | ջ <sub>/m</sub>    | ۴            |                  | <sup>오</sup> /md      |
| I   | √/md               | _/kd         | ` <b>~</b> /md   | /ad                   |
| 2   | ₹/md               | _/kd         | <b>√</b> /md     |                       |
| 3   | ₹ <sup>E</sup> /md | /kd          | ∵₹md             | بح.<br>/ad            |
| 4   | لسر                | E            | <del>~</del> 7md | ن <del>د</del><br>/ad |
| 5   | ø                  | ρ×           | ₹7md             | /ad                   |
| 6   | `&                 | ٩            | ģ                | - /ad                 |

| Key | None           | Shift         | Opt         | Opt-Shft              |
|-----|----------------|---------------|-------------|-----------------------|
| 7   | ھ              | ,¢            | <i>-0</i> ₅ | /ad                   |
| 8   | Q              | ţ             | `~ /m       | ب <del>د</del><br>/ad |
| 9   |                |               | ~` /m       | <sub>z</sub> ir ∕ad   |
| 0   | <i>→</i> ,     | τ.            | ₹7m         | <sup>zz</sup> . /ad   |
| -   | م              | $\mathcal{O}$ | æ, \w       | ę.                    |
| =   | æ              | <b>જ</b>      | , /k        | ()                    |
| С   | ,c             | *o            | <u> ت</u>   | <u>Su</u>             |
| 3   | σ <sup>x</sup> | ď*            | /kd         | +                     |
| •   | ď              | 8             | o₹          |                       |
| ;   | *c             | *e            | æ           | ø.                    |
| ١   |                | I             |             | I                     |

Ephesios font User's Guide

| Key | None     | Shift | Opt | Opt-Shft |
|-----|----------|-------|-----|----------|
| ,   | <u> </u> | ý     | H   | ,        |
|     | (        | Cii   | •   |          |
| 1   |          |       | 1   |          |

#### b. composite key characters

|         | Plus 2nd | Key   |               |                  |                  |         |               |
|---------|----------|-------|---------------|------------------|------------------|---------|---------------|
| Ist Key | е        | u     | i             | 0                | a                | Spc     | y,n           |
| Opt+`   | Ŋ,       | ∻ /md | <b>,,,</b> /а | † /a             | /k               | ይ       |               |
| Opt+e   | ~        | ₹ /md | ۴ /a          | '\-<br>/a        | <i>*</i>         | -       |               |
| Opt+u   | - /a     | 3     | -⁄a /a        | <b>ў</b> /а      | <del>به</del> /k | <u></u> |               |
| Opt+i   | J        | J);   | ₹ /a          | , <b>Ļ</b><br>/а | بر. /k           | ſ       |               |
| Opt+n   |          |       |               | بة<br>/a         | <b>111</b>       |         | <b>-7</b> ₃/a |

Ephesios font User's Guide

|         | Plus 2nd | Key |          |
|---------|----------|-----|----------|
| Ist Key | 0        | A   | U        |
| Opt+`   |          | 4   |          |
| Opt+n   | 7        | 7   |          |
| Opt+u   | 3        |     | <        |
| Opt+i   | 3        | 4   | <u> </u> |

#### c. chronos key characters

|               | 7   | <i>'</i> - | ۲.  | Ł   | ٦,  | <del>,</del> ~ | ۲۰. | 44  | 244 | <b>т</b> ф. | 7   | 4   | 3,  |
|---------------|-----|------------|-----|-----|-----|----------------|-----|-----|-----|-------------|-----|-----|-----|
| mesi          | g   | O8         | 09  | Og  |     | 00             | 0-  | SOg |     |             | r   | R   | Or  |
| ano           | Oue | Oeo        | O,o | Oei | Oio | Ouo            | Ono | O`i |     |             | Oii | Oui | Ony |
| kato          | G   | <b>O</b> = | 00  | O`a |     | Oua            | Oia |     |     |             |     |     |     |
| mesi<br>dexia | I   | OI         | O2  | 2   | O3  | O4             | O5  | 3   |     |             | Oeu | O`u | SOr |
| ano<br>dexia  | SO6 | SOI        | SO2 | SO7 | SO3 | SO4            | SO5 | SO8 | SO9 | SO0         |     |     |     |
| kato<br>dexia | !   | @          | #   | 0]  |     |                |     |     |     |             |     |     |     |

#### d. positioning abbreviations

| mesi | ano | kato | mesi dexia | ano dexia | kato dexia | ano aristera |
|------|-----|------|------------|-----------|------------|--------------|
| /m   | /a  | /k   | /md        | /ad       | /kd        | /aa          |

# **EphesiosHronos** font keystroke chart

a. full layout

|                 |   |   |    |   |   |    |     |    | a. Inn | a. Tun Iayout | <b>.</b> |          |    |            |     |    |     |     |     |
|-----------------|---|---|----|---|---|----|-----|----|--------|---------------|----------|----------|----|------------|-----|----|-----|-----|-----|
|                 | ŀ | ļ | i  | h | ų | 4  | Ц   | ų  | Ч,     | ЬĻ            | hį,      | 4,       | Ÿ, | <b>!</b> 4 | ių  | щ, | 1   | 1   | h   |
| mesi            | Z | Z | OZ | В | A | Oa | SOa | ¥  | b      | Ø             | bO       | SOq      | _  | S1         | SO1 | 8  | 0`e | O`i | Ф   |
| ano             | × | × | ×O | S | S | Os | SOS | _  | M      | M             | ΜO       | SO-<br>w | 2  | S2         | S02 | 6  | O`a | Oei | OiO |
| kato            | ပ | С | 0C | р | D | рО | pos | •• | Ө      | Е             | Oee      | SOe      | 3  | 83         | 803 | 0  | 0   | Oui | ×   |
| mesi<br>dexia   | > | > | OV | f | Ш | Of | SOf | -  | ,      | α.            | Ō        | SOr      | 4  | S4         | S04 |    | Oie | iio | Oea |
| ano<br>dexia    | q | В | Ob | g | G | Og | SOg |    | t      | Τ             | Ot       | SOt      | 2  | S5         | SO5 | II | O`u | 0`0 | Oua |
| kato<br>dexia   | С | Z | Om | h | エ | Oh | SOh | 0  | ý      | <b>\</b>      | Oy       | SOy      | 9  | 98         | 908 | ]  | Oeu | ono | Oia |
| ano<br>aristera | Е | Σ | ,  | j | ٦ | Oj | SOj | р  | n      | n             | One      | SOn      | 7  | S7         | SO7 | ]  | nno | Oeo | Ona |

b. Seven position classifications:

| ano<br>aristera | 1                                     |
|-----------------|---------------------------------------|
| kato<br>dexia   | ٨٠                                    |
| ano<br>dexia    | الّ                                   |
| mesi<br>dexia   | , , , , , , , , , , , , , , , , , , , |
| kato            | ) b                                   |
| ano             | 1                                     |
| mesi            | L)                                    |

#### **EphesiosPhthora** font keystroke chart

| Кеу | None/k     | Shift/a        | Opt/k | Opt-Shft/a |
|-----|------------|----------------|-------|------------|
| a   | T          | TT             |       |            |
| b   | e          | e              |       |            |
| С   | φ          | ω              | ಎ     | ω.         |
| d   | Δ          | Δ              |       |            |
| e   | 3          | 3              |       |            |
| f   | જ          | o <sub>S</sub> |       |            |
| g   | ۲          | ٢              |       |            |
| h   | ð          | %              |       |            |
| i   |            |                |       |            |
| j   | <b>→</b> ` | <b>→</b> 2     |       |            |
| k   | u          | u              |       |            |

| Key | None/k           | Shift/a          | <b>Opt</b> /k | Opt-Shft/a  |
|-----|------------------|------------------|---------------|-------------|
| ı   |                  |                  |               |             |
| m   |                  |                  |               |             |
| n   | v                | ٧                |               |             |
| o   | Ŷ                | Ŷ                | ٩             | Ŷ           |
| р   | <u>የ</u>         | 2                | ę.            | ę.          |
| q   | . <del>O</del> P | d <del>O</del> P | *0            | *\partial 0 |
| r   |                  |                  |               |             |
| s   | ¥                | <b>\$</b>        | ŧ             | ŧ           |
| t   | Ŷ                | Ŷ                | ₽.            | ŧ           |
| u   | ·                | $\hat{}$         |               |             |
| v   | \ <u>'</u>       | <i>[</i> "       | <i>[</i>      | fun         |

| Key | None/k     | Shift/a | <b>Opt</b> /k | Opt-Shft/a     |
|-----|------------|---------|---------------|----------------|
| w   | <b>\$</b>  | يص.     | ÷             |                |
| x   | الآ        | ęę.     | E             | £              |
| у   | )          |         |               |                |
| z   | z          | z       | ,¢            | ¢              |
| ,   | ,          | ,       |               | ,              |
| I   | 9          | q       | Ÿ             | Ÿ              |
| 2   | <b>7</b> x | $\chi$  | <u>_</u>      | <u>~</u>       |
| 3   | 22         | ıı      | น้น           | ii             |
| 4   | £,         | £       | ű,            | ű,             |
| 5   | ×          | ø       | ρ×            | ρ <sup>*</sup> |
| 6   | æ          | æ       | æ             | æ              |

| Key | None/k   | Shift/a         | <b>Opt</b> /k       | Opt-Shft/a      |
|-----|----------|-----------------|---------------------|-----------------|
| 7   | ٧        | ٧               | - <del>- 01</del> 1 | <del>-0</del> 4 |
| 8   | <b>X</b> | <b>Y</b> X      | ţ                   | ¢               |
| 9   | ď        | υ               | υζ                  | ార్గ            |
| 0   | -0,      | <del>-0</del> , | ٠,,                 | •"              |
| -   | م        | p               |                     |                 |
| =   | ď        | ď               |                     |                 |
| С   | ,o       | ,o              |                     |                 |
| 1   | ď        | ď               |                     |                 |
| •   | ð        | ð               | O <sup>N</sup>      | 9½              |
| •   | %        | %               | "ko                 | *6              |
| \   | I        | I               | "                   |                 |

| Key | None/k | Shift/a  | <b>Opt</b> /k | Opt-Shft/a |
|-----|--------|----------|---------------|------------|
| ,   | 1.     |          |               |            |
| •   |        |          |               |            |
| 1   | II     | <b>^</b> |               | "          |

#### **EphesiosMartyriaExpert** font keystroke chart

|     | .piicsi       |                 |
|-----|---------------|-----------------|
| Key | None          | Shift           |
| a   | ű             | Z<br>V          |
| b   | <b>A</b> ,    | %<br>*          |
| С   | A'<br>ll      | <b>&gt;</b> "&  |
| d   | Ļ             | N               |
| e   | ě<br>X        | q<br><b>۲</b>   |
| f   | ۲8            | z'<br>u         |
| g   | ہر            | Z<br>q          |
| h   | L*\$          | Z',             |
| j   | يح            | Ν̈́χ            |
| k   | ű             | Z,<br>ii        |
| m   | <b>∆</b><br>9 | <b>V</b> ′<br>ø |
| n   | ž,<br>Ž       | ſ<              |

| Key | None           | Shift            | Opt      |
|-----|----------------|------------------|----------|
| q   | <b>e</b>       | <b>ય</b><br>9    |          |
| r   | <u>e</u>       | 74               |          |
| s   | Ľ,             | Z'<br>Ϋ́         |          |
| t   | 6              | ų                |          |
| u   |                | ñ                |          |
| v   | д.<br><b>Д</b> | <b>V</b>         |          |
| w   | ę́             | ù                |          |
| x   | q<br>A         | <b>V</b> ′<br>11 |          |
| У   | ę              | <b>u</b><br>«    |          |
| z   | <b>Å</b> ,     | <b>√</b>         | <b>A</b> |
| ı   | TI<br>P        |                  |          |
| 2   | *#'<br>9       |                  |          |

| Key | None           | Shift            |
|-----|----------------|------------------|
| 3   | q<br>q         |                  |
| 4   | TI<br>Ø        |                  |
| 5   | Œ              |                  |
| 6   | Ţ              |                  |
| 7   | T, 2           |                  |
| 8   | ليع            |                  |
| 9   | <u> </u>       |                  |
| ,   | <b>∆</b>       | <b>&gt;</b><br>& |
| •   | ے              | v<br>u           |
| 1   | <b>A</b><br>,ø | <b>&gt;</b>      |

#### **EphesiosCombination** font keystroke chart

a. full layout

| Key | None       | Shift    | Opt      | Opt-Shft | Key | None     | Shift    | Opt        | Opt-Shft    |
|-----|------------|----------|----------|----------|-----|----------|----------|------------|-------------|
| a   | 5          | <b>~</b> | 送        | ¥        | k   |          | TO       |            | <u>Ku</u> , |
| b   | <b>Ú</b> ¢ | 7        |          |          | I   | <u> </u> | <b>#</b> | 4          | 4           |
| С   | Ĵ          | )        | 淋        | *        | m   |          | 坳        |            |             |
| d   | 0          | 7        |          |          | n   | J        | 均        |            |             |
| e   | )          | *        |          |          | o   |          | 坳        | <b>!!</b>  |             |
| f   |            | ¥        |          |          | p   | 港        | y        | 3          | <b>!!</b>   |
| g   |            | 7        |          |          | q   | the      | (r)      | <i>!!!</i> |             |
| h   | 1          | 2        |          |          | r   | #O       | 7        | 131        | <b>K</b>    |
| i   | ~          | *        |          |          | s   | 进        | 7        | K          |             |
| j   | <          | Š        | <u> </u> |          | t   | 进        |          |            | 11/         |

| Key | None         | Shift         | Opt | Opt-Shft |
|-----|--------------|---------------|-----|----------|
| u   | 7/1/7        | 4             |     |          |
| v   | <b>/</b> #// | $\mathcal{O}$ |     |          |
| w   | ## <b>)</b>  | <i>#</i>      |     |          |
| x   | 妣            | <i>th</i> (   |     |          |
| у   | )##J         | 坳             |     |          |
| z   | )##O         | 郑             |     |          |
| [   | )tid         | title         |     |          |
| 3   |              | JH)           |     |          |
| ١   | 044          | the           |     |          |

#### b. Composite Key Characters

|         | Plus 2nd    |   | , |             |    |     |     |
|---------|-------------|---|---|-------------|----|-----|-----|
| Ist Key | e           | u | i | 0           | a  | Spc | y,n |
| Opt+`   | 対や          |   | 1 | <b>\-</b> ) | ン  |     |     |
| Opt+e   | <i>##</i> \ |   | 5 | 1           | >  |     |     |
| Opt+u   | محد         |   | 4 | 1           | 坳  |     |     |
| Opt+i   | 3           |   | 1 |             | 芝  |     |     |
| Opt+n   |             |   |   | ۶           | がへ |     | Л   |

#### **EphesiosArchtika** font keystroke chart

a. full layout

| Key | None         | Shift                                  | Opt | OptShft |
|-----|--------------|----------------------------------------|-----|---------|
| a   | 7."          | ₹"                                     |     |         |
| b   | R"           | ™ v                                    |     |         |
| С   | £"           | 7102" 2 2<br>7                         |     |         |
| d   | ي.<br>م      | ₹"Z                                    |     | ٧       |
| e   | ئ <i>ر</i> ئ | ₩, ,,,,,,,,,,,,,,,,,,,,,,,,,,,,,,,,,,, |     |         |
| f   | น้ำ          | q" 1                                   |     | TT*     |
| g   | q<br>A       | v"                                     |     |         |
| h   | ŗ            | <b>√"</b> <u>"</u> ~""                 |     | ٢       |
| i   | 77           | ~17 <b>∕6</b> ′                        |     |         |
| j   |              | $Z\omega^s$                            |     | Δ       |
| k   |              | %"                                     |     |         |
| I   | γίλος        |                                        |     |         |

| Кеу | None             | Shift                        | Opt | Opt-<br>Shft |
|-----|------------------|------------------------------|-----|--------------|
| m   | οζ με ζαμώ       | T/02"                        | le  | ï            |
| n   |                  | Th 02"                       |     |              |
| o   |                  |                              |     | <i>(:</i>    |
| р   |                  |                              |     | Я            |
| q   | · 37 11          | ٣٠٠٠٠                        |     |              |
| r   | Mos Milos        | سالائے۔                      |     | ï            |
| S   | น้น              | <b>%</b> "                   |     | Z            |
| t   | ໂεξαα <i>ໂες</i> | गोर"ः                        | X   |              |
| u   | <b>6</b> πα      | π <b>\6</b> ′ <del>€</del> 8 |     | ي            |
| v   | 2.               | ıyνα,,~                      |     |              |
| w   | • "              | ne la la                     | A   | i            |
| x   | R. Mos           | र्रेग्वर" रा                 | જ   |              |

Ephesios font User's Guide

| Key | None        | Shift         | Opt              | Opt-<br>Shft   |
|-----|-------------|---------------|------------------|----------------|
| у   | <b>6</b> πα | 7.3-          | ٦                | 5              |
| z   | £."         | ત્ત\જ."       | $\gamma_{\zeta}$ |                |
| •   |             |               |                  |                |
| I   | <b>?</b>    | -iN "         |                  | T              |
| 2   | η σεζφωνος  | Tha"          |                  | 6              |
| 3   | ~~°         | Th q-         |                  | ٢              |
| 4   | q"          | ₩,            |                  | Δ              |
| 5   | q#          | —p∕ш-         | <u></u>          | O              |
| 6   | q" <u> </u> | π <b>λ</b> ἄΞ |                  | Ò              |
| 7   | q _πλ.α′    | <b>u</b><br>q |                  | ö              |
| 8   | T q         |               |                  | χ <sup>r</sup> |
| 9   | Tr'<br>q    |               |                  | ö              |

| Key | None                                                                 | Shift      | Opt | Opt-<br>Shft |
|-----|----------------------------------------------------------------------|------------|-----|--------------|
| 0   | a                                                                    |            |     | 1            |
| -   |                                                                      |            |     |              |
| =   |                                                                      |            | "   |              |
| С   | lιε                                                                  | હૈં        |     |              |
| ]   | وب                                                                   |            |     |              |
| •   |                                                                      |            |     | **           |
| ;   | 7                                                                    |            |     |              |
| ١   |                                                                      |            |     |              |
| ,   | ~~ <u>"</u> "                                                        | m 2. 1     |     |              |
| •   | $\mathcal{K}\overset{\boldsymbol{\sigma}}{\boldsymbol{\Delta}}\iota$ | मेर्रा राज |     |              |
| 1   | y´<br>ii                                                             |            |     |              |

#### b. Composite Key Characters

|         | Plus 2nd | Key    |   |   |   |     |     |
|---------|----------|--------|---|---|---|-----|-----|
| Ist Key | e        | u      | i | o | a | Spc | y,n |
| Opt+`   |          | ž      |   |   |   |     |     |
| Opt+e   |          | χ      |   |   |   |     |     |
| Opt+u   |          | χ      |   | ž |   | y   |     |
| Opt+i   |          | μ<br>χ |   |   |   |     |     |
| Opt+n   |          |        |   | χ |   |     |     |

#### **EphesiosKratema** font keystroke chart

| Key | None     | Shift    | Opt |
|-----|----------|----------|-----|
| a   | π        | π        | T.  |
| b   | <u>B</u> | <u>B</u> | B↓  |
| С   |          |          |     |
| d   | Δ        | Δ        | ΔĮ  |
| e   | le       |          |     |
| f   | 1        |          |     |
| g   | Γ        | Ĺ        | Ľ   |
| h   |          |          |     |
| i   |          |          |     |
| j   |          |          |     |
| k   | <u>K</u> | <u>K</u> | Κ̈́ |

| Key | None | Shift    | Opt | Opt-Shft |
|-----|------|----------|-----|----------|
| ı   |      |          |     |          |
| m   | M    |          |     |          |
| n   | N    | <u>N</u> |     | N↓       |
| o   | 8    |          |     |          |
| p   |      |          |     |          |
| q   |      | π        |     |          |
| r   |      | В        |     |          |
| S   | 5    | Γ        |     |          |
| t   | 个    | Δ        |     |          |
| u   |      | K        |     |          |
| v   |      | Z        |     |          |

| Key | None | Shift      | Opt |
|-----|------|------------|-----|
| w   |      | N          |     |
| x   |      | M          |     |
| у   |      |            |     |
| z   | Z    | Ľ          | Z↓  |
| `   |      |            |     |
| ı   | 1    | $\pi$      |     |
| 2   | 2    | Β΄         |     |
| 3   | 3    | Γ′         |     |
| 4   | 4    | Δ΄         |     |
| 5   | 5    | K'         |     |
| 6   | 6    | Z <b>'</b> |     |

| Key | None | Shift |
|-----|------|-------|
| 7   | 7    | N'    |
| 8   | 8    | М     |
| 9   | 9    |       |
| 0   | II   |       |
| ١   | I    | ı     |

<sup>©</sup> Copyright 1998-2002 by Fr. Constantine Terzopoulos (or Terss).